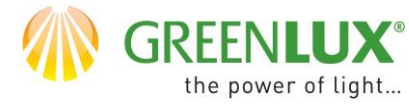

NÁVOD PRE NASTAVENIE OVLÁDANIA JEDNÉHO ZARIADENIA NIEKOĽKÝMI VYPÍNAČMI.

### PLATÍ PRE TIETO VYPÍNAČE:

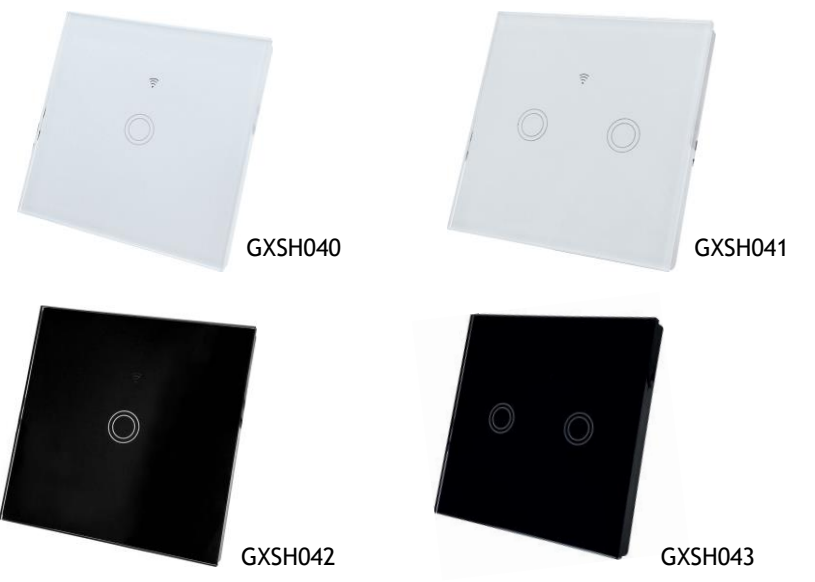

Aplikácia TuyaSmart umožňuje u týchto vypínačov tvorbu Smart automatizovaných funkcii. V týchto funkciách môžete automatizovať chovanie daného vypínača pri splenení určitej podmienky. V tomto návode si ukážeme ako nastaviť automatizované funkcie tak, aby sme napodobnili funkciu schodiskových a krížových vypínačov. Ďalšou možnosťou je potom i pridanie časovania. Nižšie si ukážeme ako napodobniť funkciu vypínačov s radením č. 6,7,6. Ďalšie varianty napr. 6,6 alebo viac než 3 vypínače už nastavíte podobným spôsobom. V tomto návode si ukážeme postup pre jednokanálové vypínače GXSH040/GXSH042.

### VÝHODY:

- Vypínače nemusia byť vzájomne prepojené vodičmi. To umožňuje ľahkú inštaláciu, najmä tam, kde neboli schodiskové alebo krížové vypínače pôvodne plánované.
- K ovládaniu zariadenia stačí vyviesť výstup len z jedného vypínača. Ku všetkým statným vypínačom stačí len priviesť napájanie.
- Ovládanie ako tlačítkami, tak aj vzdialene pomocou telefónu.

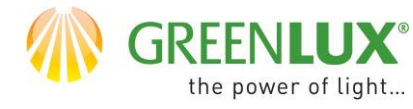

Najprv doporučujem premenovať vypínače tak, aby ich bolo možné od seba jednoducho rozlíšiť. Pre tento návod som zvolil názvy V-1, V-2, V-3.

≻ 1. V aplikácii kliknite na "Smart" (1), "automatizácia" (2) a na tlačítko "+" (3).

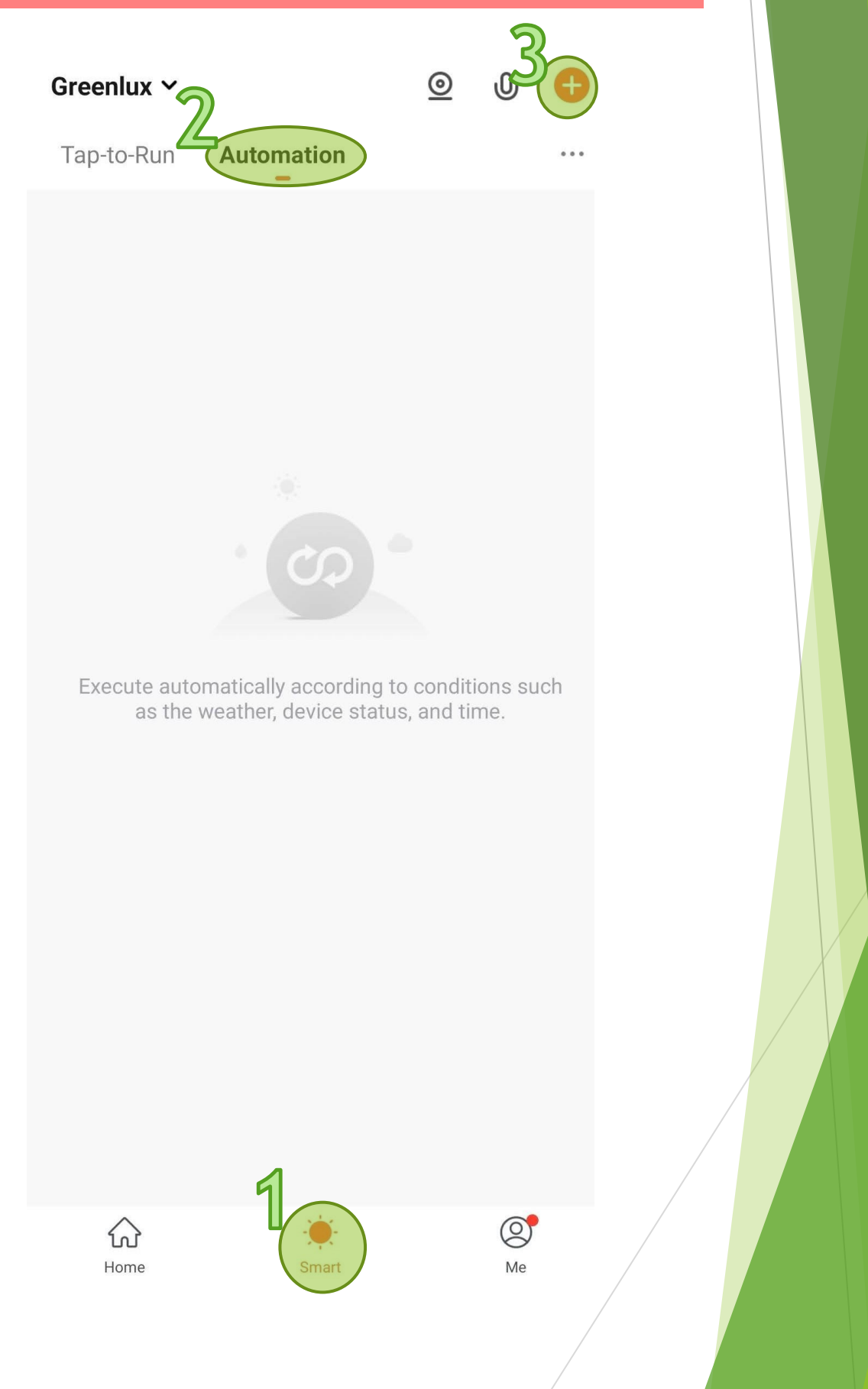

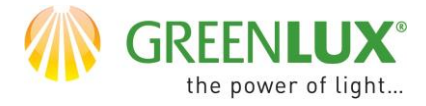

### ➢ 2. Vyberte nižšie označenú možnosť.

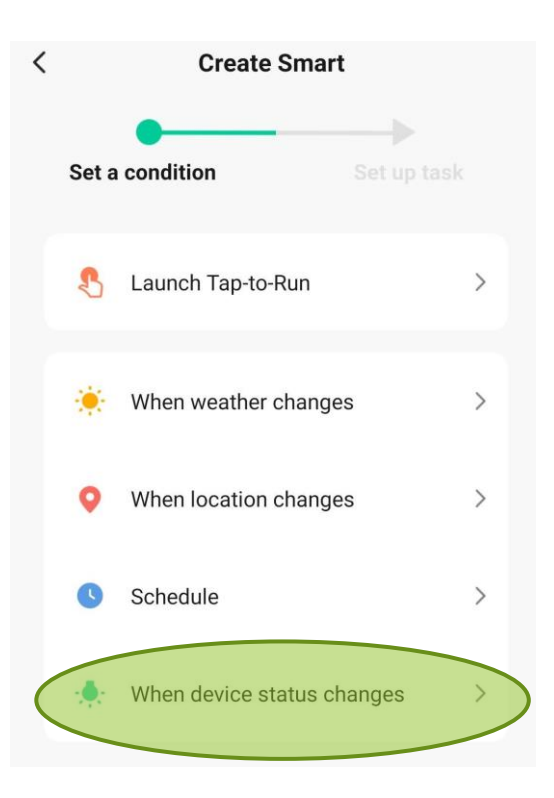

➢ 3. Zvoľte vypínač V-1.

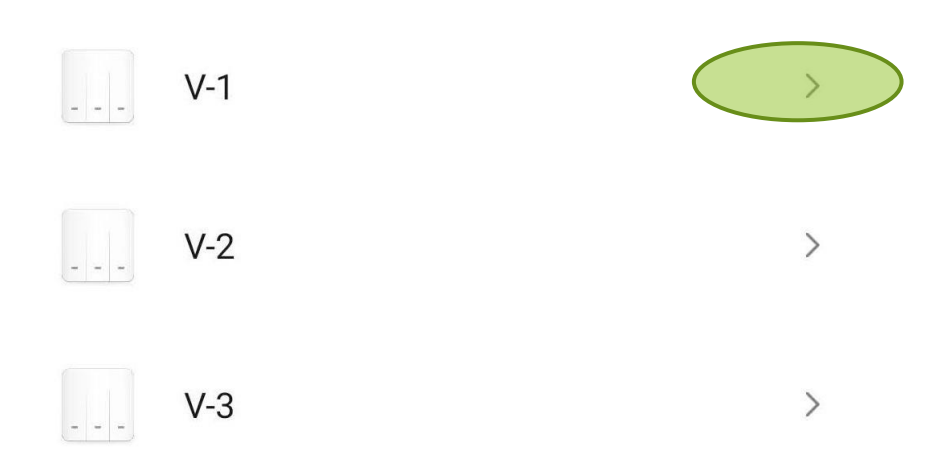

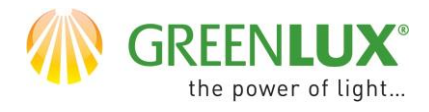

➢ 4. Vyberte nižšie označenú možnosť.

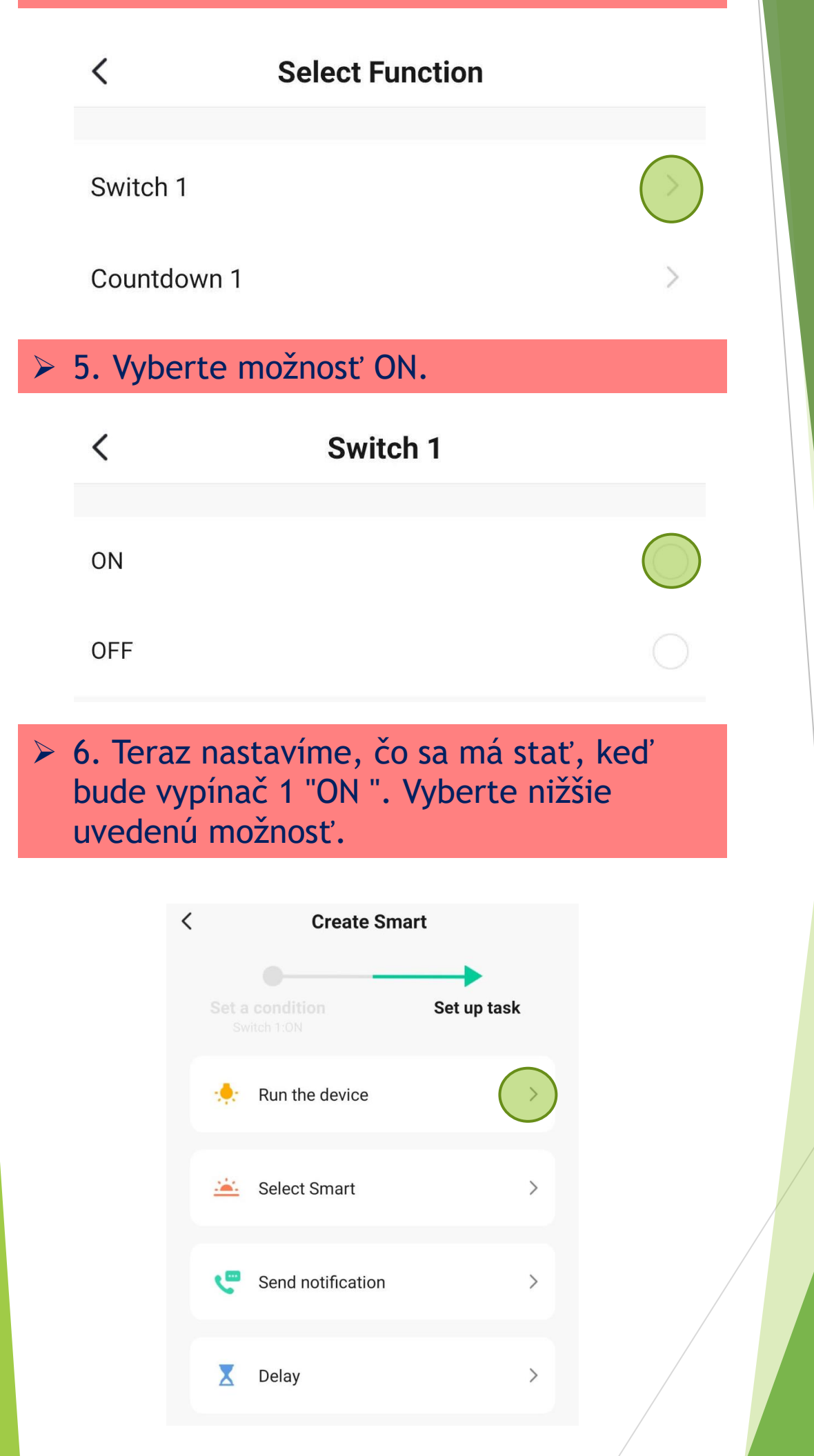

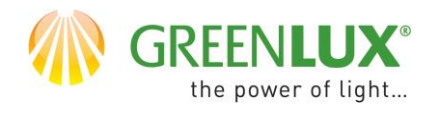

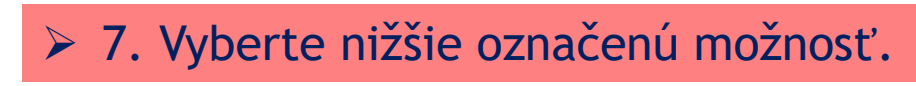

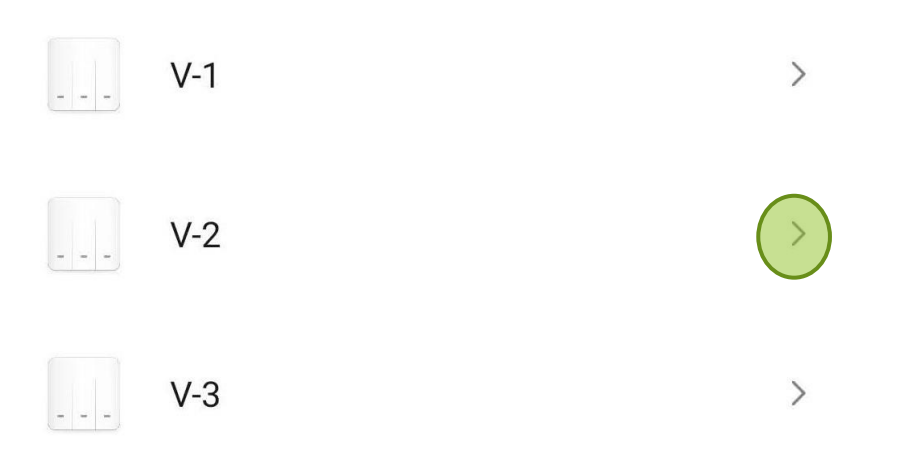

#### ➢ 8. Kliknite na Switch 1 (1), zvoľte možnosť "ON" (2) a voľbu uložte (3). Potom kliknite na "Ďalší" (4).

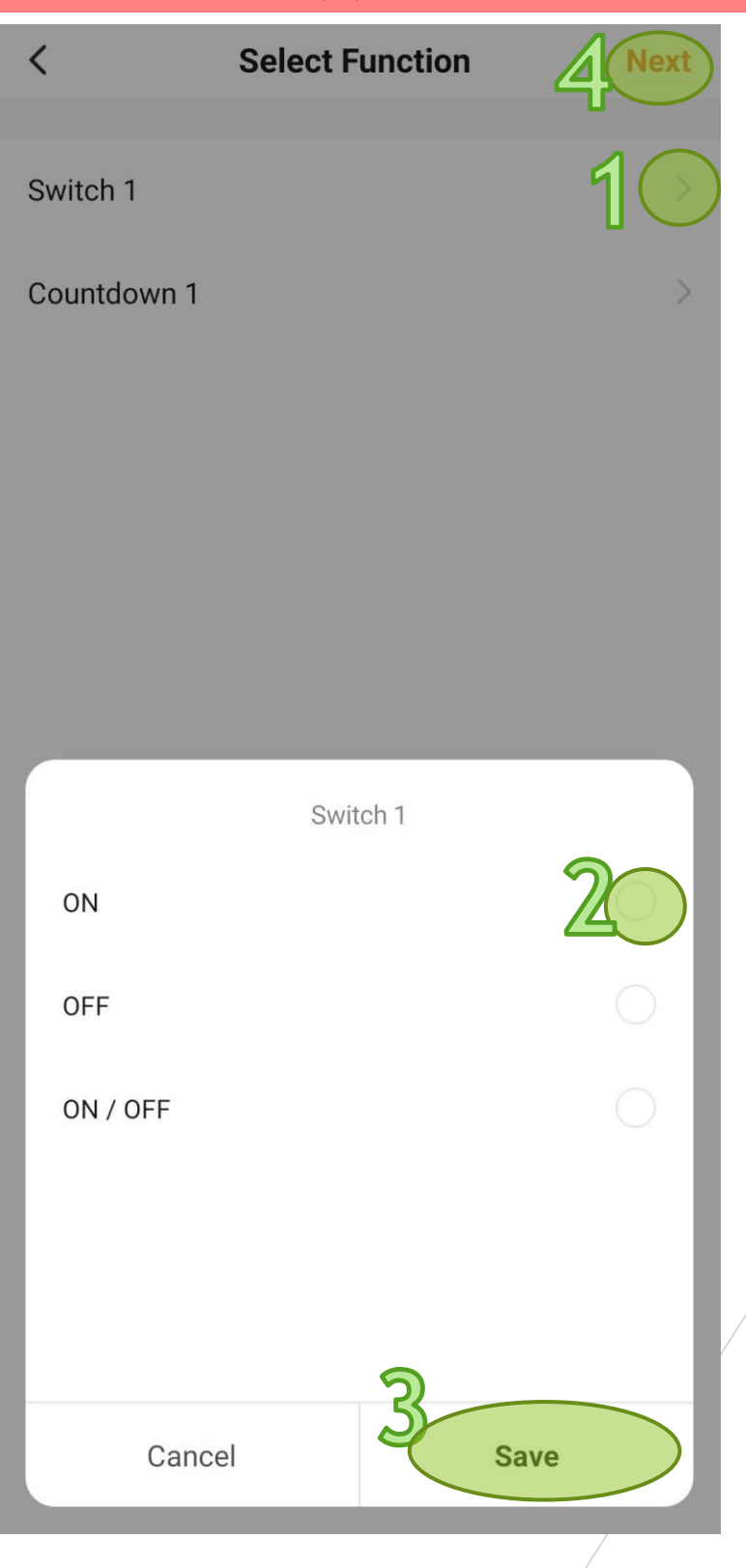

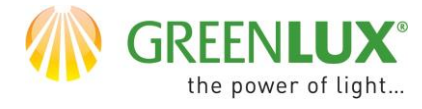

#### ➢ 9. V tejto chvíli máte v podmienke vypínača V-1 pridaný vypínač V-2. teraz je potrebné pridať vypínač V-3. Urobte nasledujúce 2 kroky.

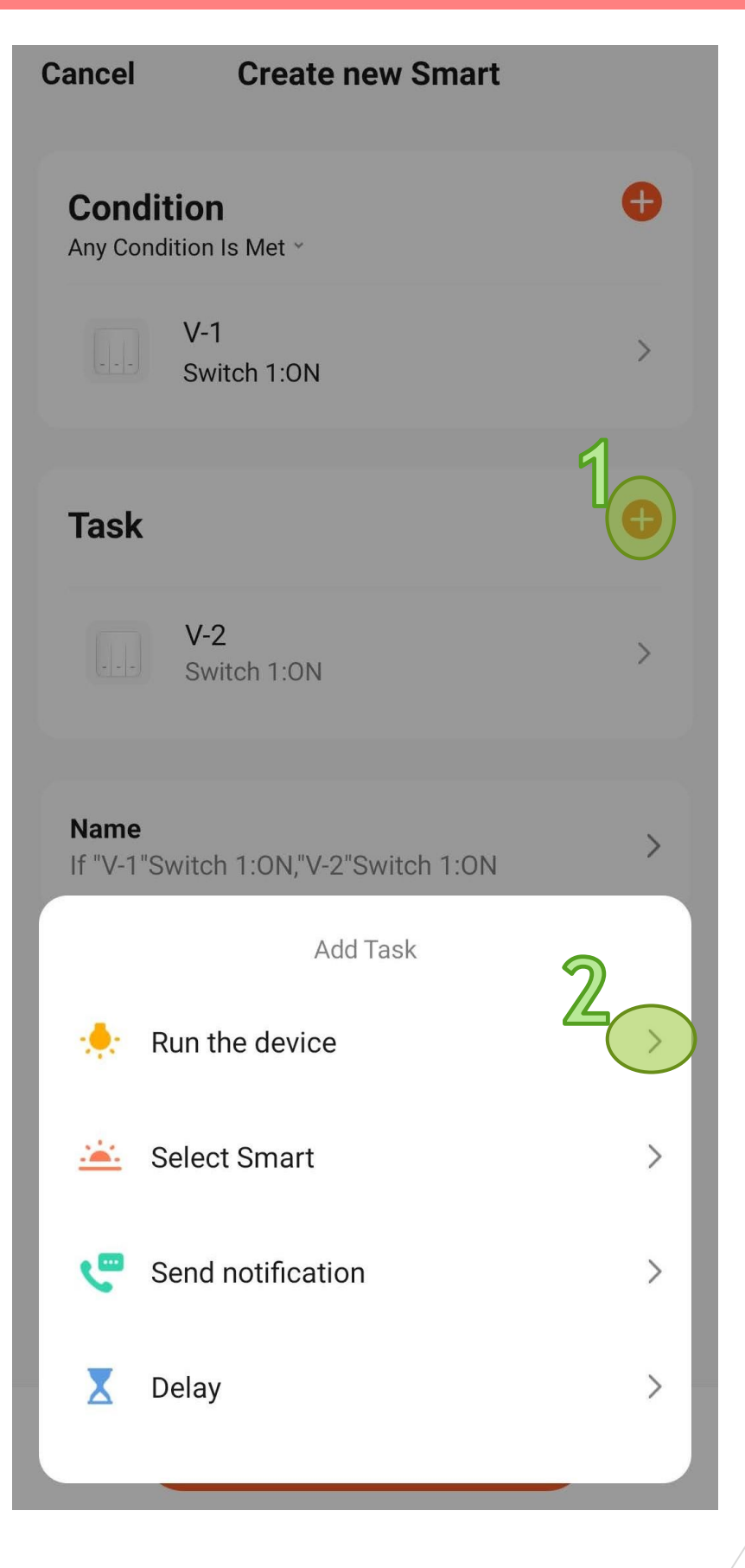

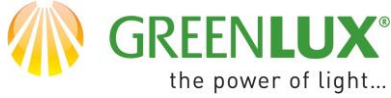

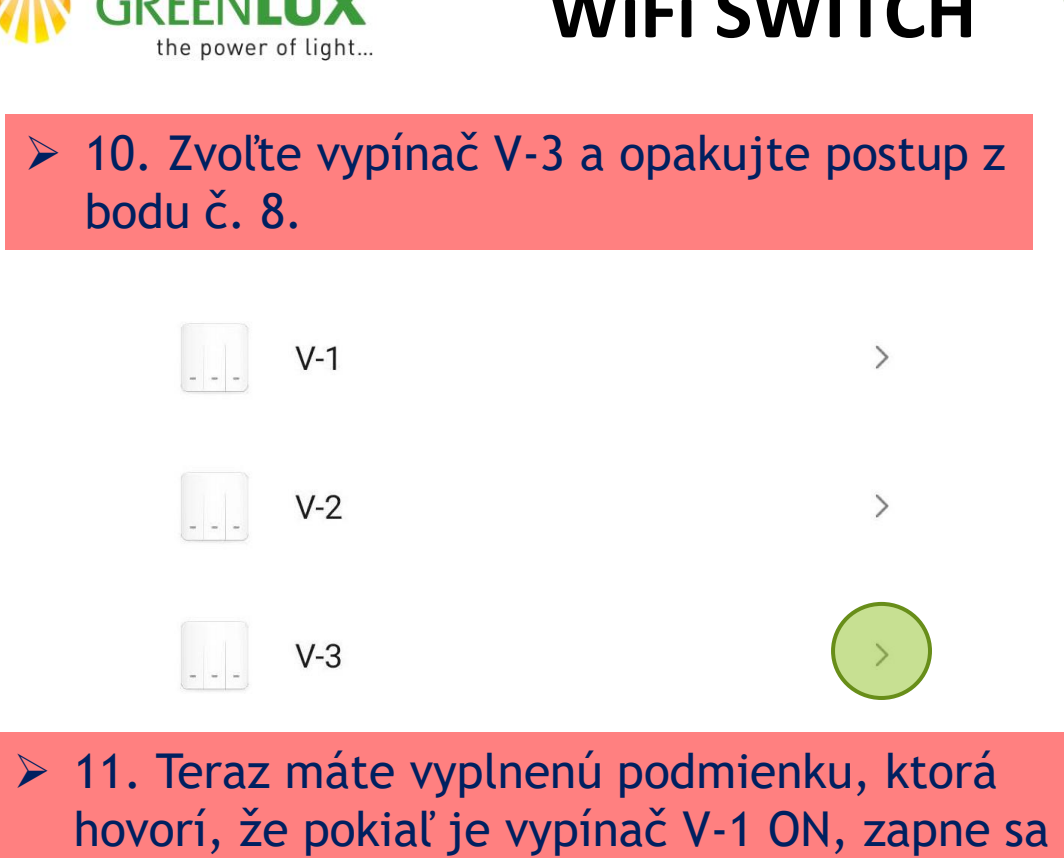

vypínač V-2 a V-3. Podmienku teraz uložte.

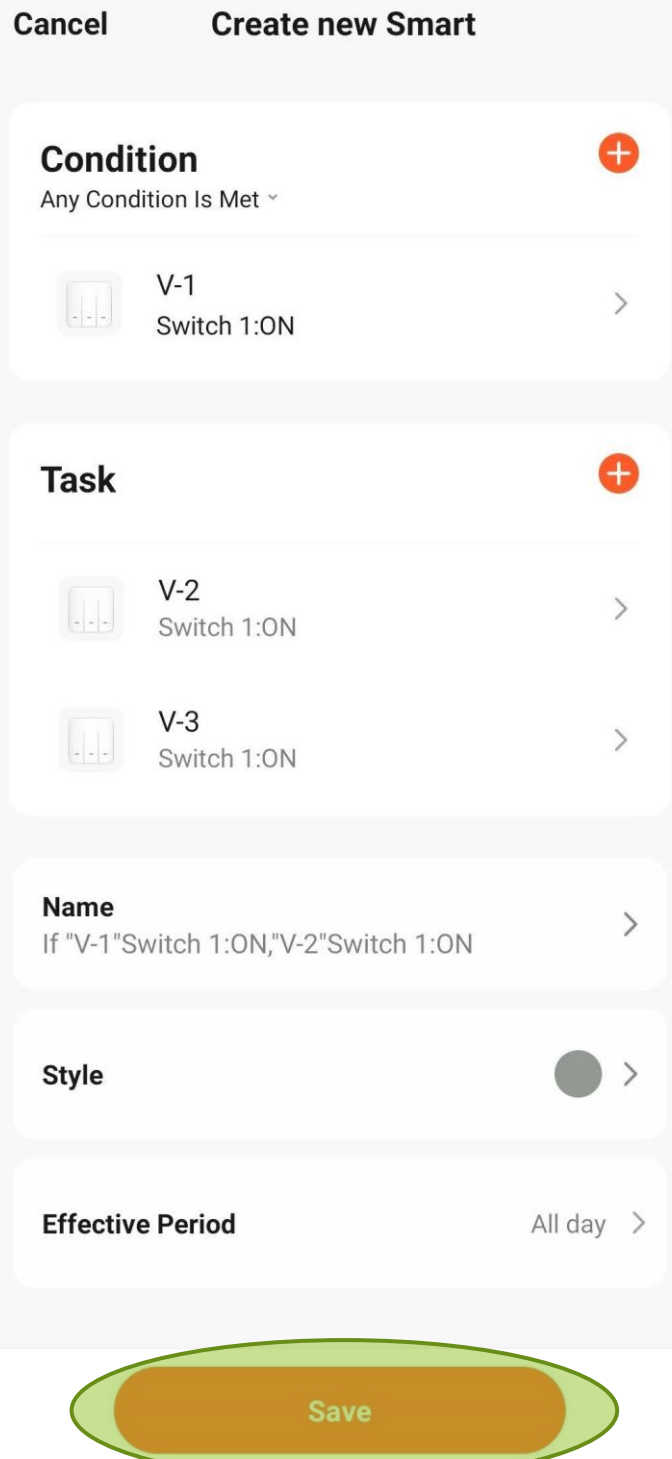

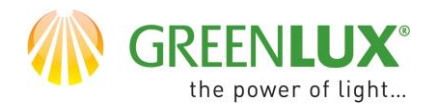

➢ 12. Teraz máte vytvorenú 1/6 podmienok.

If "V-1"Switch 1:ON,"V-2"Switch 1:ON 2 tasks

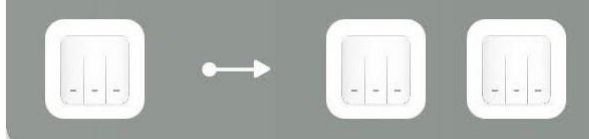

- ➢ 13. Vytvorte zostávajúcich 5 podmienok. Proces Vám zaberie cca 10minút. Podmienky by mali vypadať takto:
- 1. Pokiaľ je V-1 ON –> V-2, V-3 budú ON
- 2. Pokiaľ je V-1 OFF –> V-2, V-3 budú OFF
- 3. Pokiaľ je V-2 ON –> V-1, V-3 budú ON
- 4. Pokiaľ je V-2 OFF –> V-1, V-3 budú OFF
- 5. Pokiaľ je V-3 ON –> V-1, V-2 budú ON
- 6. Pokiaľ je V-3 OFF –> V-1, V-2 budú OFF

Pozn. 1. podmienku už máte vytvorenú.

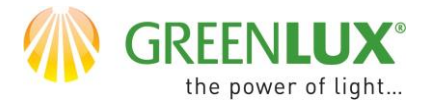

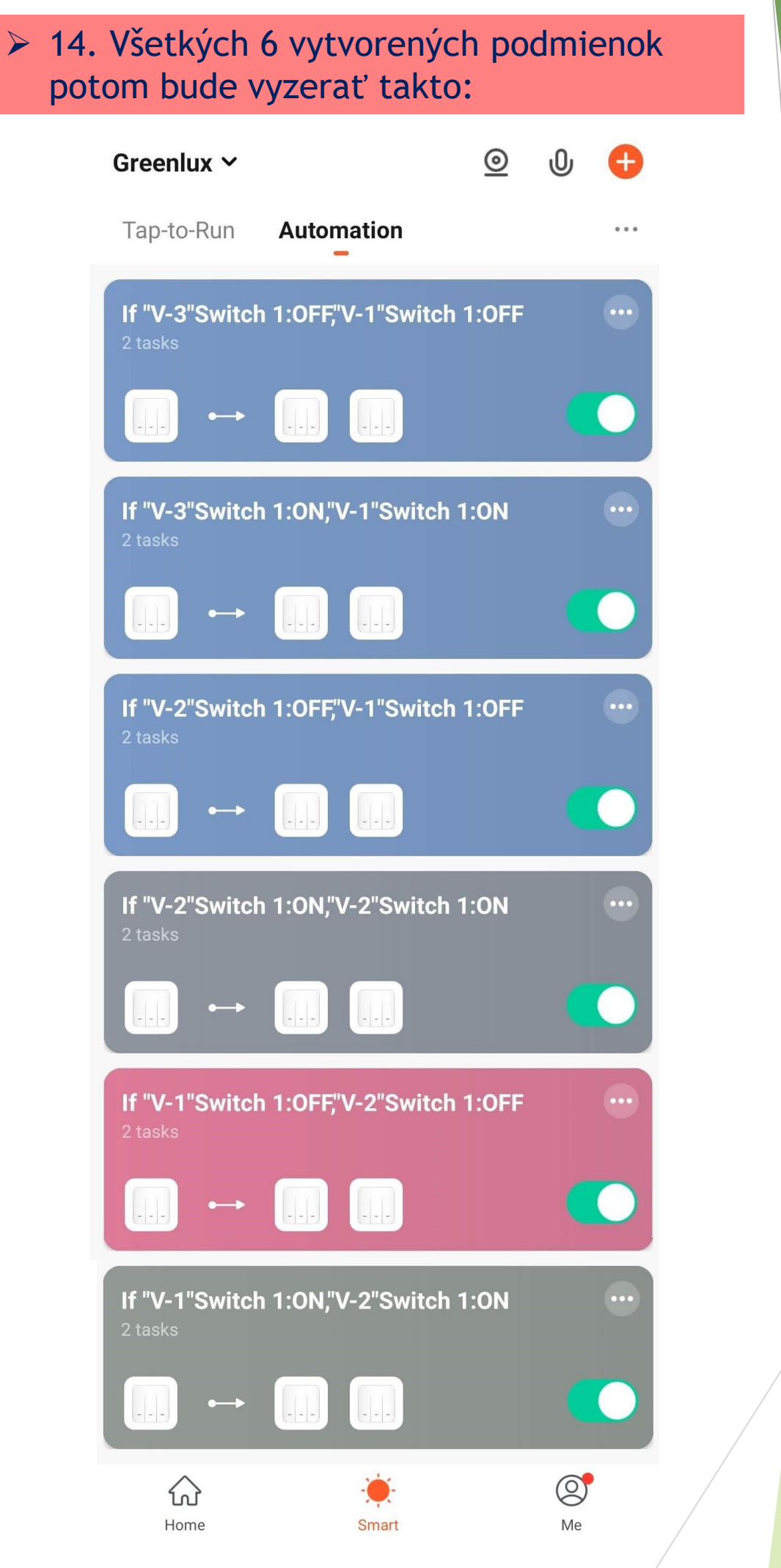

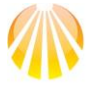

#### GREENLI the power of light.

# **WiFi SWITCH**

➢ 15. Pokiaľ ste nastavenia previedli správne, budú vypínače vzájomne synchronizované. Keď jeden z vypínačov zmení stav na ON alebo OFF, zmení sa rovnako stav u obidvoch ostatných. Vypínače môžete takto ovládať ako stlačením tlačítka, tak i vzdialene pomocou telefónu. Pokiaľ Vám takto vypínače nefungujú, zrejme ste niekde urobili chybu. Skontrolujte všetkých 6 automatizácii, či sú nastavené podľa bodu 13.

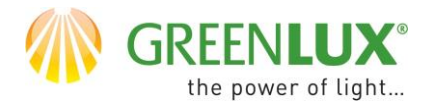

### NÁVOD PRE NASTAVENIE ČASOVAČA

≻ 1. V aplikácii kliknite na "Smart" (1), "automatizácia" (2) a na tlačítko "+" (3).

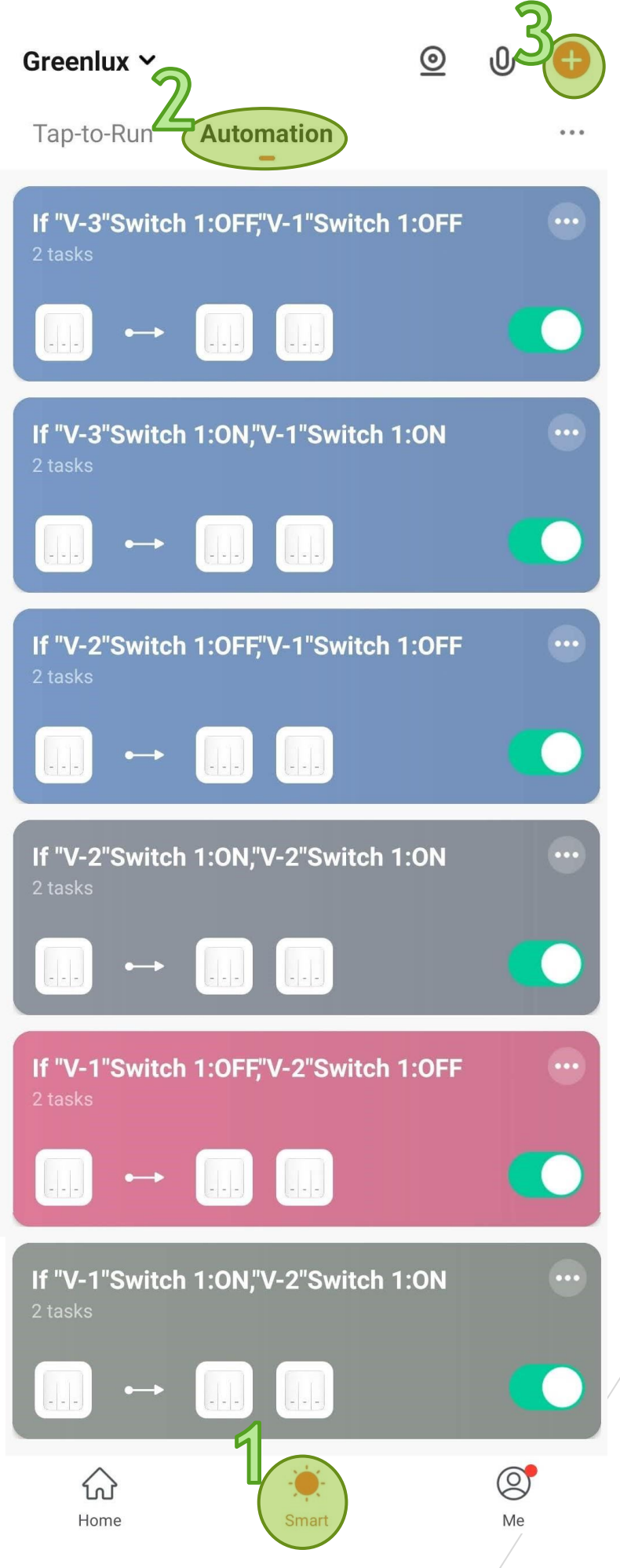

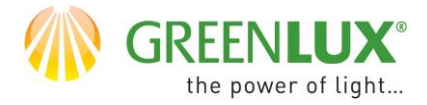

### ➢ 2. Vyberte nižšie označenú možnosť.

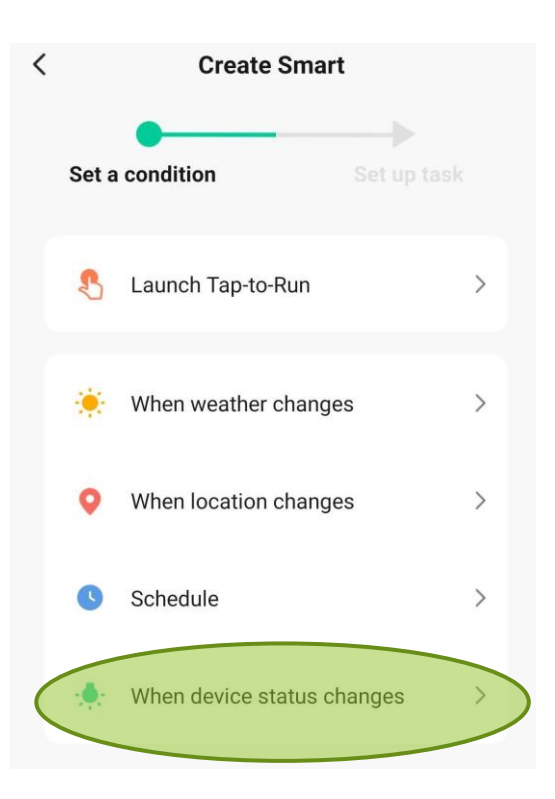

➢ 3. Zvoľte vypínač V-1.

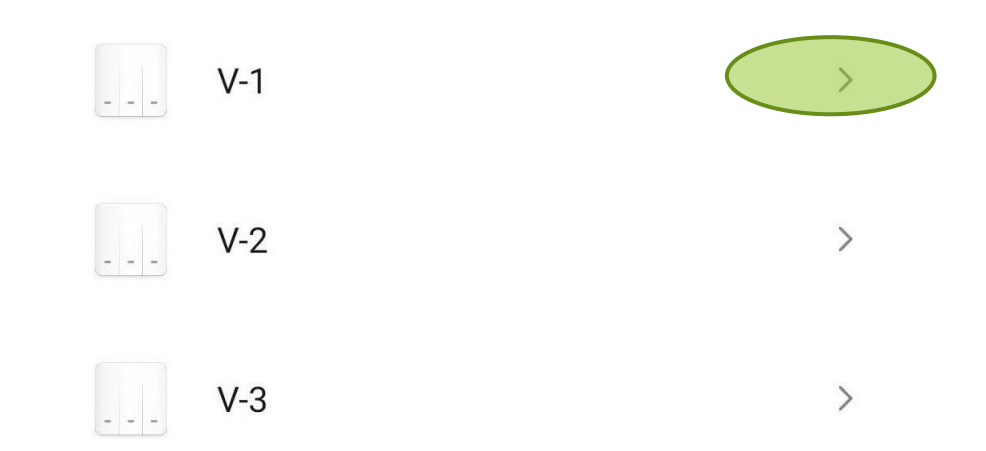

### ➢ 4. Vyberte nižšie označenú možnosť.

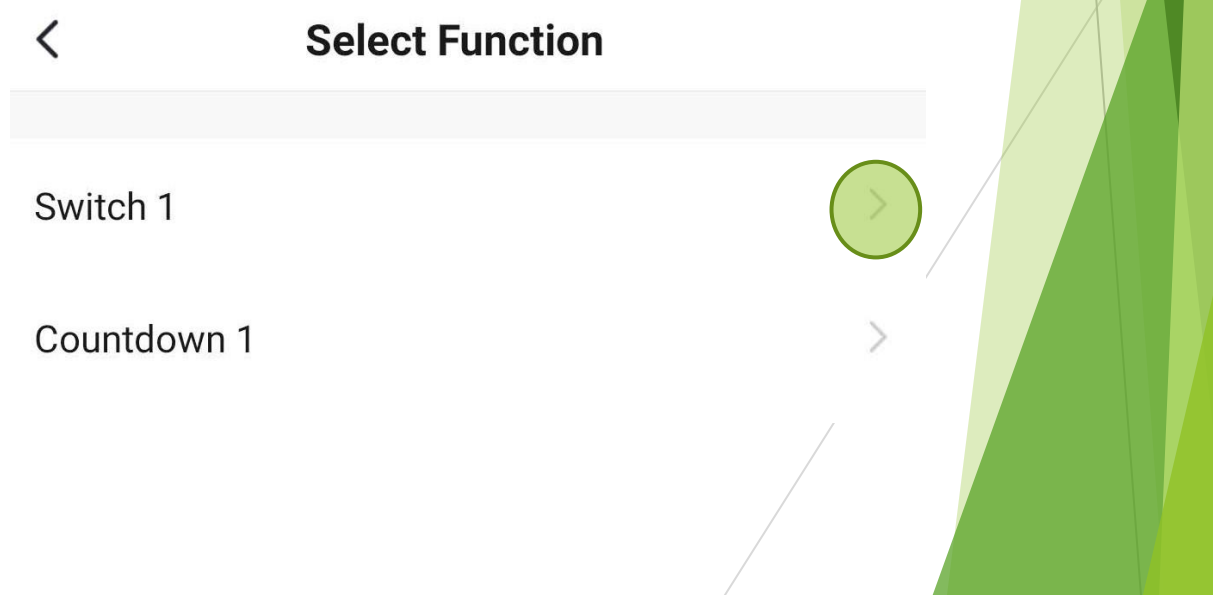

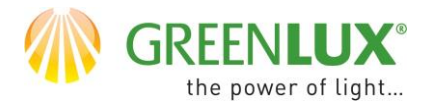

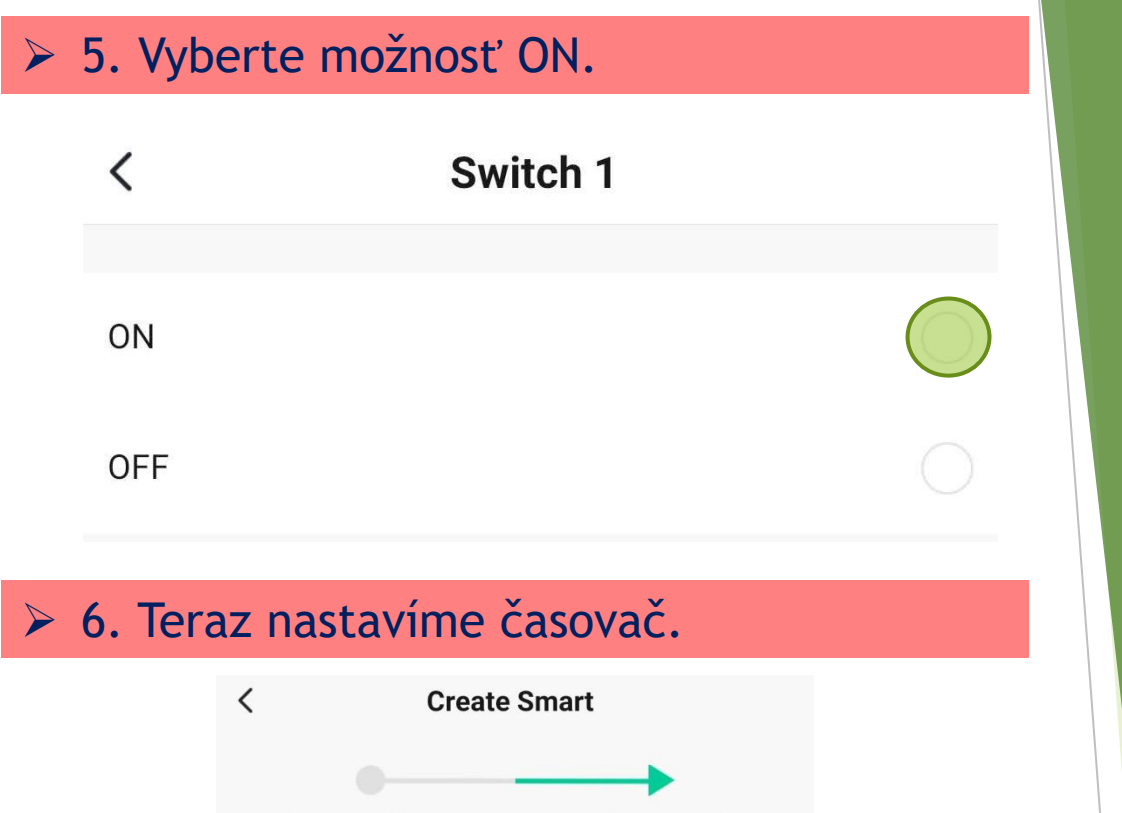

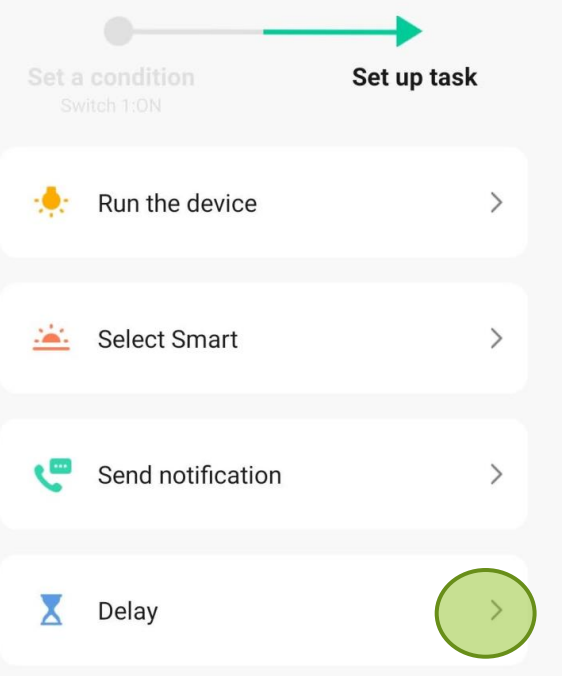

#### ➢ 7. Zvoľte si čas, ktorý Vám vyhovuje a potvrďte voľbu stlačením "Ďalší".

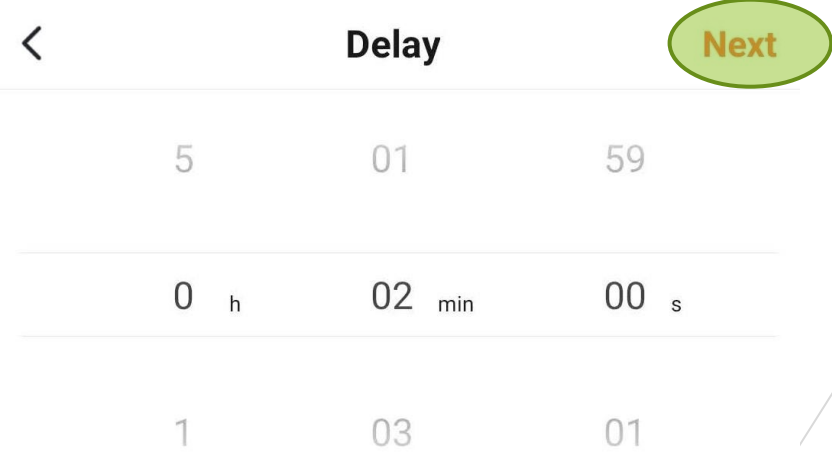

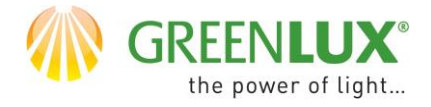

### ➢ *8.* Teraz nastavíme vypínač, ktorý bude ovládaný časovačom.

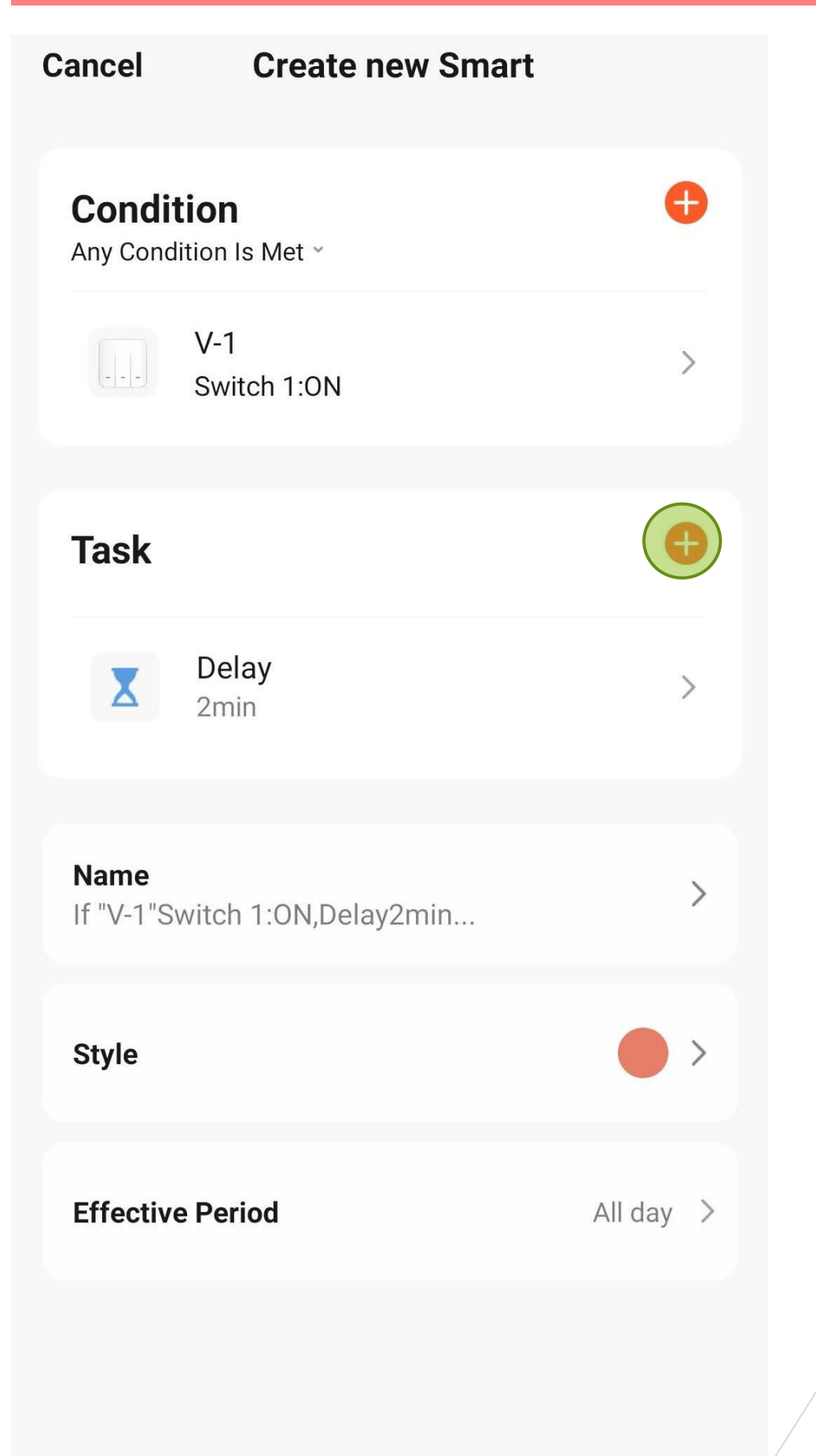

**Save** 

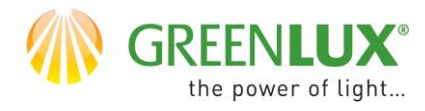

### ➢ 9. Vyberte nižšie označenú možnosť.

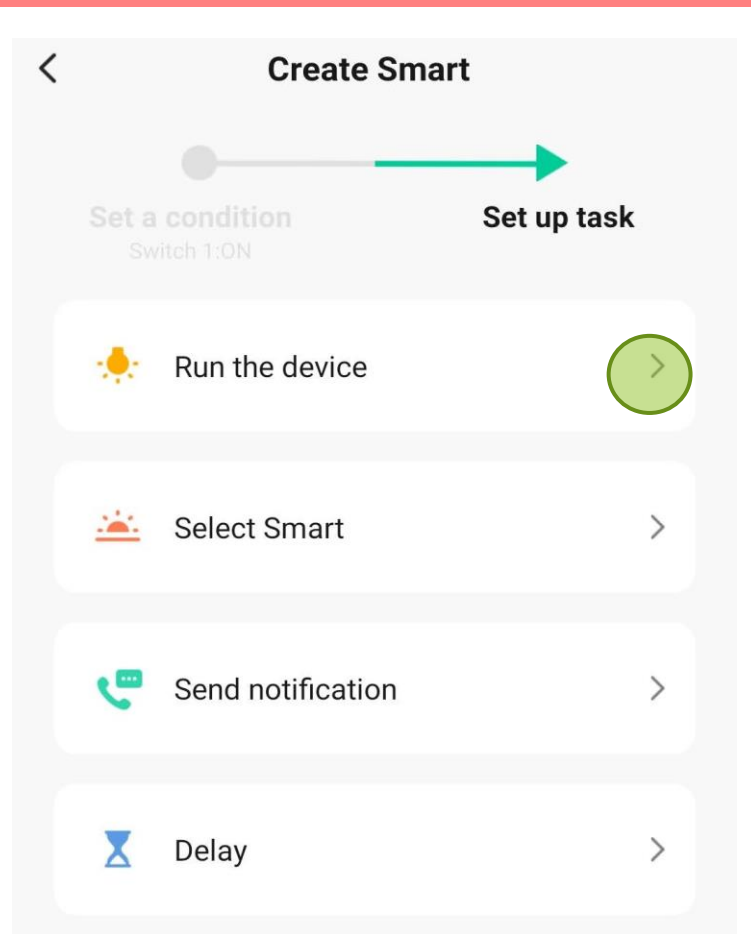

### ➢ 10. Zvoľte vypínač V-1.

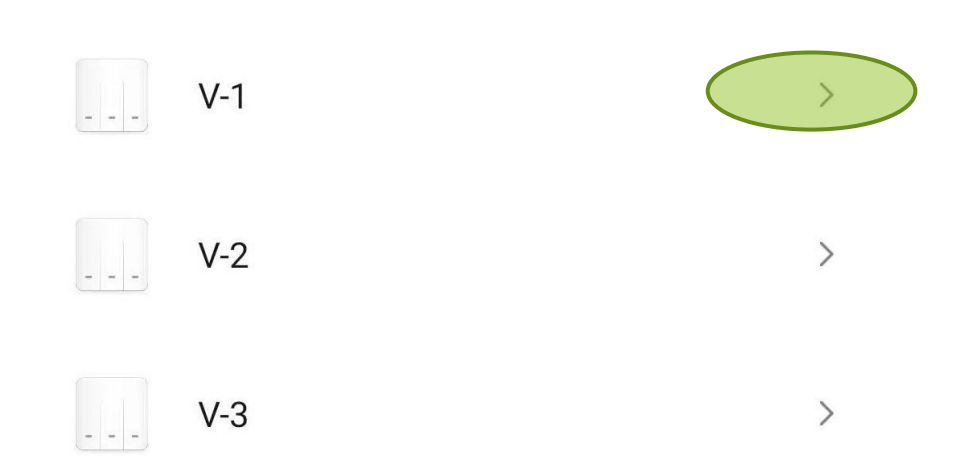

### ➢ 11. Vyberte nižšie označenú možnosť.

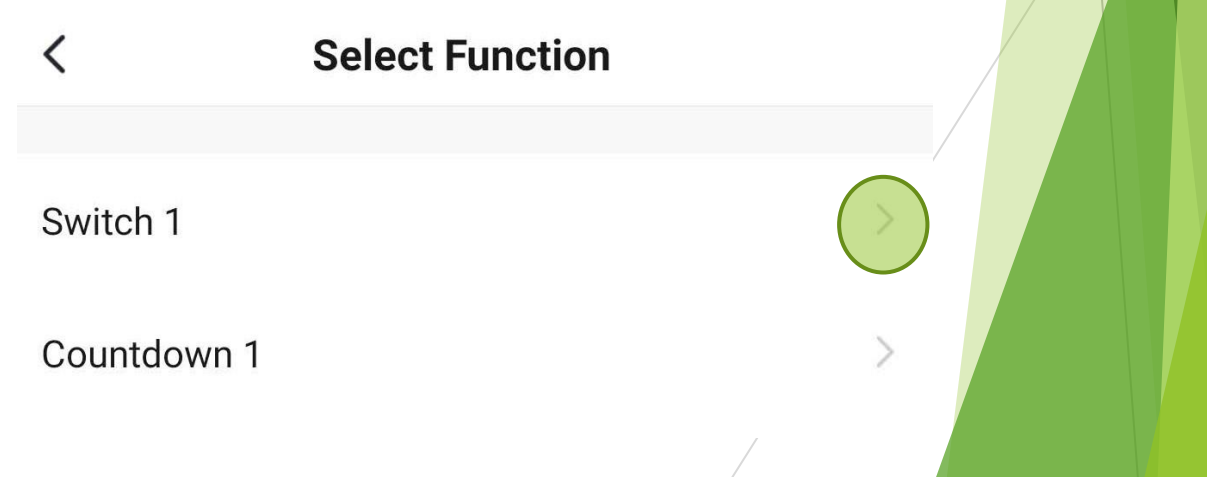

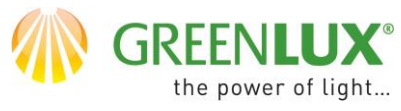

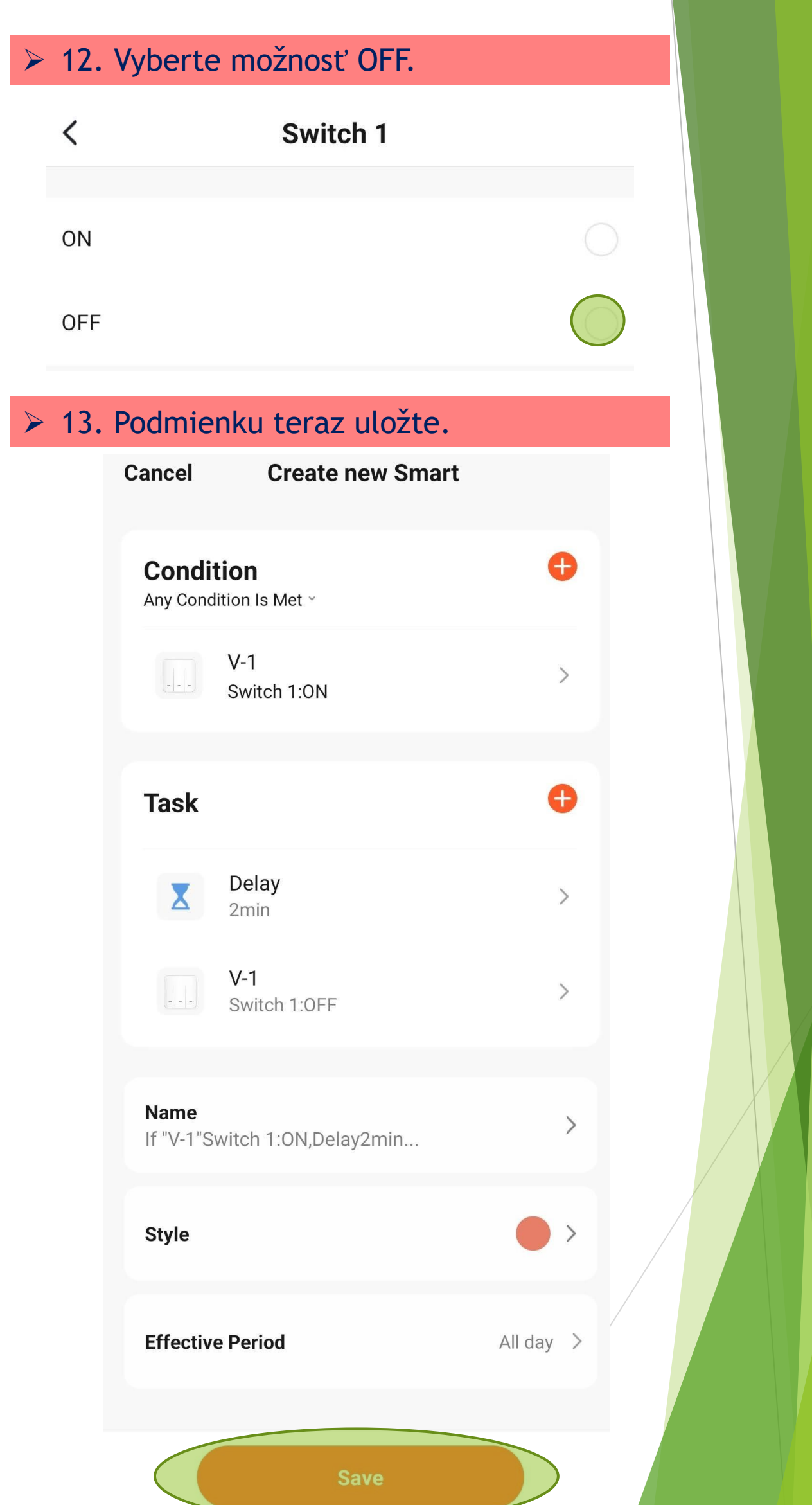

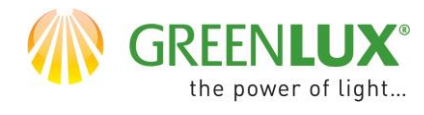

➢ 14. Nastavenie časovača je dokončené. Teraz, vždy keď sa vypínače zapnú, dôjde po uplynutí nastaveného času k ich vypnutiu.